# 0 BOSS

# RC-600

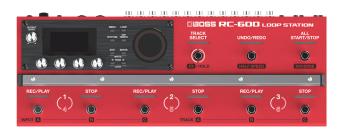

| USING THE UNIT SAFELY                      | 2  |
|--------------------------------------------|----|
| IMPORTANT NOTES                            | 2  |
| How the RC-600 Is Organized                | 3  |
| Getting Ready                              | 4  |
| Top Panel                                  | 4  |
| Rear Panel (Connecting Your Equipment)     | 7  |
| Turning the Power On/Off                   | 7  |
| Phantom Power Settings                     | 7  |
| Switching Between Play Screens             | 8  |
| Adjusting the Input/Output Level           | 8  |
| Pedal Mode                                 | 9  |
| Creating a Loop Phrase                     | 10 |
| Recording on a Single Track                | 10 |
| Recording on Multiple Tracks               | 11 |
| Record While Listening to the Rhythm Sound | 12 |
| Sounding a Rhythm                          | 12 |
| Setting the Tempo of Rhythm                | 12 |
| Using the Input FX                         | 12 |
| Saving a Memory                            | 13 |
| Saving a Memory (WRITE)                    | 13 |
| Erasing Data from a Memory (CLEAR)         | 13 |
| Editing a Memory                           | 14 |
| Editing the Settings of a Memory           | 14 |
| Editing the Track Settings                 | 15 |
| Editing the Rhythm Settings                | 16 |
| Changing How the Rhythm Starts and Stops   | 16 |
| Editing the Input FX/Track FX Settings     | 17 |

# LOOP STATION

System Settings (MENU) ..... 18

Connecting to a Computer via USB20Backing Up or Recovering Data20

Controlling Devices via MIDI ...... 21

MIDI Settings.21Controlling an External MIDI Device from the RC-600.21Controlling the RC-600 from an External MIDI Device.22Connecting Two RC-600 Units.22

Appendix.23Troubleshooting.23Error Message List24

Restoring the Factory Default Settings (Factory Reset)25Main Specifications26

Read this first. It explains the basic things you need to know in order to use the RC-600.

## Parameter Guide (download from the Web)

Owner's Manual (this document)

This explains all of the parameters of the RC-600.

## To obtain the Parameter Guide

1. Enter the following URL on your computer. https://www.boss.info/manuals/

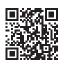

2. Choose "RC-600" as the product name.

Before using this unit, carefully read "USING THE UNIT SAFELY" and "IMPORTANT NOTES" (the leaflet "USING THE UNIT SAFELY" and the Owner's Manual (p. 2)). After reading, keep the document(s) where it will be available for immediate reference.

# \_\_\_\_

Português

Nederlands

## **MARNING**

#### Concerning the Auto Off function

The power to this unit will be turned off automatically after a predetermined amount of time has passed since it was last used for playing music, or its buttons or controls were operated (AUTO OFF function). If you do not want the power to be turned off automatically, disengage the AUTO OFF function (p. 19).

## 🔨 WARNING

## Use only the supplied AC adaptor and the correct voltage

Be sure to use only the AC adaptor supplied with the unit. Also, make sure the line voltage at the installation matches the input voltage specified on the AC adaptor's body. Other AC adaptors may use a different polarity, or be designed for a different voltage, so their use could result in damage, malfunction, or electric shock.

#### Use only the supplied power cord

Use only the attached power cord. Also, the supplied power cord must not be used with any other device.

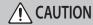

#### Handle the ground terminal carefully

so it won't come loose.

If you remove the screw from the ground terminal, be sure to replace it; don't leave it lying around where it could accidentally be swallowed by small children. When refastening the screw, make that it is firmly fastened,

## Precautions concerning use of phantom power supply

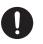

Always turn the phantom power off when connecting any device other than condenser microphones that require phantom power. You risk causing damage if you mistakenly supply phantom power to dynamic microphones, audio playback devices, or other devices that don't require such power. Be sure to check the specifications of any microphone you intend to use by referring to the manual that came with it. (This instrument's phantom power: 48 V DC, 10 mA Max)

# **IMPORTANT NOTES**

#### **Power Supply**

- Place the AC adaptor so the side with the indicator faces upwards. The indicator will light when you plug the AC adaptor into an AC outlet.
- Depending on the material and temperature of the surface on which you place the unit, its rubber feet may discolor or mar the surface.

#### **Repairs and Data**

Before sending the unit away for repairs, be sure to make a backup of the data
stored within it; or you may prefer to write down the needed information. Although
we will do our utmost to preserve the data stored in your unit when we carry out
repairs, in some cases, such as when the memory section is physically damaged,
restoration of the stored content may be impossible. Roland assumes no liability
concerning the restoration of any stored content that has been lost.

#### **Additional Precautions**

- Any data stored within the unit can be lost as the result of equipment failure, incorrect operation, etc. To protect yourself against the irretrievable loss of data, try to make a habit of creating regular backups of the data you've stored in the unit.
- Roland assumes no liability concerning the restoration of any stored content that has been lost.
- · Never strike or apply strong pressure to the display.
- When disposing of the packing carton or cushioning material in which this unit was
  packed, you must observe the waste disposal regulations that apply to your locality.
- Use only the specified expression pedal (FV-500H, FV-500L, EV-30, and Roland EV-5; sold separately). By connecting any other expression pedals, you risk causing malfunction and/or damage to the unit.
- · Do not use connection cables that contain a built-in resistor.

#### **Intellectual Property Right**

- It is forbidden by law to make an audio recording, video recording, copy or revision
  of a third party's copyrighted work (musical work, video work, broadcast, live
  performance, or other work), whether in whole or in part, and distribute, sell, lease,
  perform or broadcast it without the permission of the copyright owner.
- Do not use this product for purposes that could infringe on a copyright held by a third party. We assume no responsibility whatsoever with regard to any infringements of third-party copyrights arising through your use of this product.
- The copyright of content in this product (the sound waveform data, style data, accompaniment patterns, phrase data, audio loops and image data) is reserved by Roland Corporation.
- Purchasers of this product are permitted to utilize said content (except song data such as Demo Songs) for the creating, performing, recording and distributing original musical works.
- Purchasers of this product are NOT permitted to extract said content in original or modified form, for the purpose of distributing recorded medium of said content or making them available on a computer network.
- This product contains eParts integrated software platform of eSOL Co., Ltd. eParts is a trademark of eSOL Co., Ltd. in Japan.
- This Product uses the Source Code of  $\mu$ T-Kernel under T-License 2.0 granted by the T-Engine Forum (www.tron.org).
- This product includes third party open source software.
   Copyright © 2009-2019 ARM Limited. All rights reserved.
   Licensed under the Apache License, Version 2.0 (the "License");
   You may obtain a copy of the License at http://www.apache.org/licenses/LICENSE-2.0

Copyright © 2016, Freescale Semiconductor, Inc.

Copyright 2016-2019 NXP. All rights reserved. Licensed under the BSD-3-Clause; You may obtain a copy of the License at https://opensource.org/licenses/BSD-3-Clause

Copyright © 2020 Amazon.com, Inc. or its affiliates. All Rights Reserved. Licensed under the MIT license

- https://opensource.org/licenses/mit-license.php
- Roland, BOSS, and LOOP STATION are either registered trademarks or trademarks of Roland Corporation in the United States and/or other countries.
- Company names and product names appearing in this document are registered trademarks or trademarks of their respective owners.

# How the RC-600 Is Organized

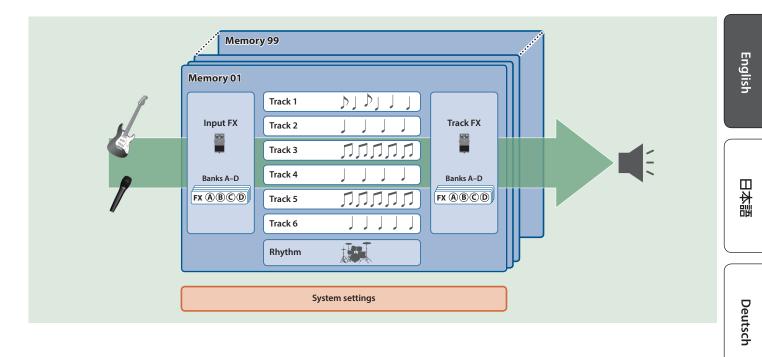

## Track

Tracks are used for recording and playing back audio from a microphone or a musical instrument.

You can combine tracks 1–6 when using this unit.

## Input FX, Track FX

Effects that are applied to the input audio are called "input FX," and effects that are applied to the tracks are called "track FX." You can register 16 input/track FX (4 banks x 4 types) to the buttons and use them.

## Rhythm

In addition to playing back tracks 1–6, you can also play rhythms with this unit.

You can record while listening to a rhythm at the tempo you specify.

## Memory

The settings for tracks 1–6 together with the input FX/track FX and rhythm are collectively called a "memory."

You can store up to 99 memories with this unit.

## System settings

Settings that are common to the RC-600 overall such as the display contrast, USB and MIDI settings are called "system settings."

## "Recording" versus "Overdubbing"

In this manual, we refer to the act of recording to an empty track for the first time as "recording." Any subsequent recordings that are made, which are added on top of the existing recording, we refer to as "overdubbning."

Nederlands

# Getting Ready

## **Top Panel**

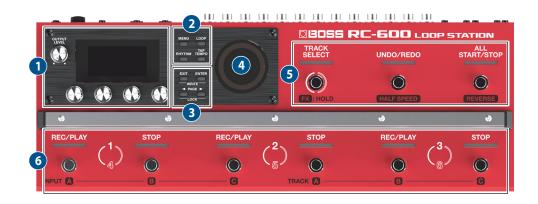

## 1

## [OUTPUT LEVEL] knob

Adjusts the volume of the RC-600.

#### Display

Shows various information of the RC-600.

## [1]-[4] knobs

Use these knobs to set the parameter values shown in the screen.

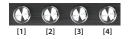

- To change a value in larger steps, turn a knob while pressing it.
- For some parameters, you must press the knob to edit the value.

## 2

#### [MENU] button

This button gives you access to the overall system settings and USB/MIDI settings of the RC-600.

## [LOOP] button

Press this button to edit a memory.

Use this to configure the settings for tracks 1–6, settings related to loop playback/recording and so on, input FX/track FX settings, rhythm settings and the memory name.

#### [RHYTHM] button

Each time you press the button, the rhythm switches on (lit)/off (unlit)/standby (blink).

#### [TAP TEMPO] button

Set the tempo by pressing this button at the desired interval (tap tempo). When doing this, the tempo is shown on the screen. Long-press the button to return to the previous tempo.

## 3

#### [EXIT] button

Press to return to the previous screen.

#### [ENTER] button

Press to confirm an operation.

- If you press the [ENTER] button while the play screen is shown, the screen switches to the MIXER screen (p. 8).
- By pressing the [EXIT] button and [ENTER] button simultaneously, you can save a memory (write) or erase (clear) memory data.

## PAGE [◄] [►] buttons

Use these buttons to move the cursor and switch between pages. If you press these buttons while the play screen is shown, you can switch between variations of the play screen.

#### LOCK function

In the play screen, press the PAGE [] buttons simultaneously to turn the lock function on, so that the [1]–[4] knobs are disabled. This lets you prevent the settings from being changed inadvertently.

The Lock function turns off when you press the two buttons simultaneously once again.

4

#### Loop indicators

Indicates the track's status and loop position.

English

日本語

Deutsch

Français

## [TRACK SELECT] switch/indicator

Switches between tracks 1–3 and 4–6

| Switches between tracks in 5 and 4 o. |            |  |  |
|---------------------------------------|------------|--|--|
| Indicator Explanation                 |            |  |  |
| Lit white                             | Tracks 1–3 |  |  |
| Lit red                               | Tracks 4–6 |  |  |
|                                       |            |  |  |

When you hold down the [TRACK SELECT] switch, the indicator lights up blue, and the switches on this unit change their functions.

#### [UNDO/REDO] switch/indicator

Press the switch during playback or overdubbing to cancel the recording or the last overdubbing (Undo).

Press the switch once again to cancel the Undo (Redo).

| Indicator                     | Explanation    |  |
|-------------------------------|----------------|--|
| Lit green                     | Undo available |  |
| Lit red                       | Redo available |  |
| Unlit Undo/redo not available |                |  |

#### TRACK SELECT indicator: when lit blue

The [UNDO/REDO] switch/indicator functions as the [HALF SPEED] switch/indicator. This is used to switch between playback speeds for the currently selected track (current track).

| Indicator Explanation |                       |  |  |
|-----------------------|-----------------------|--|--|
| Lit                   | 1/2 playback speed    |  |  |
| Unlit                 | Normal playback speed |  |  |

#### MEMO

The track that is currently selected (currently the target of operations) is called the "current track."

#### [ALL START/STOP] switch/indicator

This makes all tracks start (play back) at the same time.

If you press this button when the tracks are currently playing back or recording, all tracks stop.

#### **TRACK SELECT indicator: when lit blue**

The [ALL START/STOP] switch/indicator functions as the [REVERSE] switch/indicator. This is used to switch between normal and reverse playback for the currently selected track (current track).

| Indicator             | Explanation    |  |  |  |
|-----------------------|----------------|--|--|--|
| Lit                   | verse playback |  |  |  |
| Unlit Normal playback |                |  |  |  |

## 6

#### [REC/PLAY] 1–6 switches/indicators

Switches between recording, playback, and overdubbing.

#### For an empty phrase:

Recording  $\rightarrow$  Playback  $\rightarrow$  Overdubbing

## For a phrase that contains data:

| Playback $\rightarrow$ Overdubbing |                          |  |
|------------------------------------|--------------------------|--|
| Indicator                          | Explanation              |  |
| Lit blue                           | No phrase                |  |
| Lit red                            | Recording                |  |
| Lit green                          | Playing                  |  |
| Lit yellow                         | Overdubbing              |  |
| Lit white                          | Stopping (phrase exists) |  |

#### [STOP] 1–6 switches/indicators

Stops the track that is currently recording/playing/overdubbing. If you long-press the switch (two seconds or longer), the track is cleared.

| Indicator | Explanation   |
|-----------|---------------|
| Lit blue  | No phrase     |
| Lit white | Phrase exists |

#### TRACK SELECT indicator: when lit blue

These function as the INPUT [A]–[C] switches/indicators and the TRACK [A]–[C] switches/indicators.

#### INPUT [A]–[C] switches/indicators

Switches the effects A–C in the currently selected input FX bank on/off.

#### TRACK [A]–[C] switches/indicators

Switches the effects A–C in the currently selected track FX bank on/ off.

| Indicator | Explanation                                                       |  |
|-----------|-------------------------------------------------------------------|--|
| Lit red   | Effect: on                                                        |  |
| Lit pink  | Indicates the effect you can currently operate/edit (effect: on). |  |
| Unlit     | Effect: off                                                       |  |
|           |                                                                   |  |

Italiano

## **Rear Panel (Connecting Your Equipment)**

To prevent malfunction and equipment failure, always turn down the volume, and turn off all the units before making any connections.

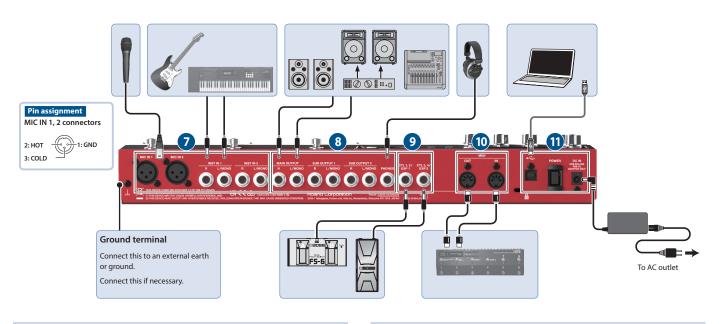

## 7

#### MIC IN 1, 2 connectors

Connect your microphone(s) here.

If you're using a condenser mic that requires phantom power, turn on this unit's phantom power.

## INST IN 1, 2 jacks (L/MONO, R)

Connect your guitar/bass, effect units, keyboards and other instruments to these jacks.

## 8

## MAIN OUTPUT jacks (L/MONO, R)

## SUB OUTPUT 1, 2 jacks (L/MONO, R)

Connect these jacks to your amp, monitor speakers or mixer.

## MEMO

You can set the MAIN/SUB jacks as parallel output jacks (mono output x 6) that individually output the sounds from each track.

➡ "Parameter Guide" (PDF)

## **PHONES** jack

Connect your headphones here.

#### МЕМО

You can configure this unit to let you listen to only the audio you specify in headphones.

➡ "Parameter Guide" (PDF)

## 9 CTL/EXP

## CTL 1, 2/EXP 1 jack and CTL 3, 4/EXP 2 jack

You can connect an expression pedal or footswitches (sold separately) to these jacks, for controlling a variety of functions.

\* Use only the specified expression pedal (FV-500H, FV-500L, EV-30, and Roland EV-5; sold separately). By connecting any other expression pedals, you risk causing malfunction and/or damage to the unit.

## 10

## **MIDI OUT, MIDI IN connectors**

Connect an external MIDI device here.

This lets you control an external MIDI device from this unit via MIDI.

## 1

## **USB port**

Connect your computer using a commercially available USB cable that supports USB 2.0.

You can connect your computer here and use it to back up or recover data.

You can also use USB audio to play the sound from your computer through this unit, and use USB MIDI to synchronize the tempo of this unit with the DAW software on your computer.

## [POWER] switch

Turns the power on/off.

## DC IN jack

Connect the included AC adaptor to this jack.

 Use only the specified AC adaptor (PSB-1U), connected to an AC outlet of the correct voltage.

## **Getting Ready**

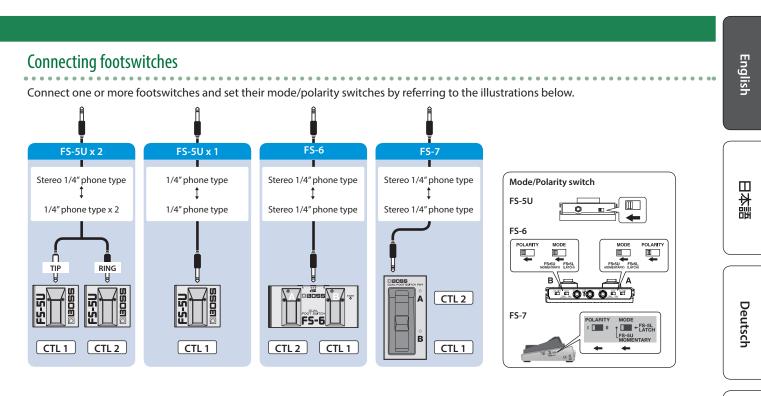

## Turning the Power On/Off

Before turning the unit on/off, always be sure to turn the volume down. Even with the volume turned down, you might hear some sound when switching the unit on/off. However, this is normal and does not indicate a malfunction.

## Turning the Power On

Turn on the power in the following order: this unit ([POWER] switch: ON)  $\rightarrow$  connected devices  $\rightarrow$  amplifier.

## Turning the Power Off

Turn off the power in the following order: amplifier  $\rightarrow$  connected devices  $\rightarrow$  this unit ([POWER] switch: OFF).

The power to this unit will be turned off automatically after a predetermined amount of time has passed since it was last used for playing music, or its buttons or controls were operated (AUTO OFF function).

If you do not want the power to be turned off automatically, disengage the AUTO OFF function (p. 19).

- Unsaved data is lost when the power turns off. Before turning the power off, save the data that you want to keep (p. 13).
- To restore power, turn the power on again.

## **Phantom Power Settings**

If you're using a condenser mic that requires phantom power, use the settings below to turn on this unit's phantom power.

## 1. Press the [MENU] button.

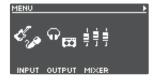

2. Press the [1] (INPUT) knob.

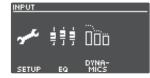

## 3. Press the [1] (SETUP) knob.

| INPUT: SI | ETUP |               | •    |
|-----------|------|---------------|------|
| OFF       | OFF  | INST          | LINE |
|           |      |               | •    |
| PHAP      |      | GAIN<br>INST1 | GAIN |

- 4. Turn the [1] (MIC1)/[2] (MIC2) knobs to set PHANTOM to "ON."
- 5. Press the [EXIT] button to return to the play screen (p. 8).

## NOTE

Always turn the phantom power off when connecting any device other than condenser microphones that require phantom power.

## Switching Between Play Screens

| The scr | een tha    | t appe | ears afte     | r you turn on the power i | s called the | "play screen."                                                       |
|---------|------------|--------|---------------|---------------------------|--------------|----------------------------------------------------------------------|
|         | _ <b>6</b> | P1 P2  | J=120.0       |                           | lcon         | Explanation                                                          |
|         | 0          |        | _             | - Memory number           | J=120.0      | Tempo                                                                |
|         | Meno       | ryOl   |               | -Memory name              | [P1]P2]      | Phantom power for MIC 1, 2 connectors is on (off when not displayed) |
| MEMORY  |            |        | MFX<br>REVERB |                           | E)           | Knob lock function is on (off when not displayed)                    |
| [1]     | [2]        | [3]    | [4]           |                           |              |                                                                      |

Parameters to set using the [1]-[4] knobs

## Press the PAGE [◀] or [▶] button while the play screen is shown to switch between variations of the play screen.

## (1) MEMORY NUMBER

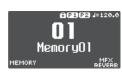

## (2) TRACK STATUS

Loop track status is shown with an icon

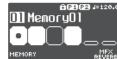

| lcon | Explanation                          |  |  |
|------|--------------------------------------|--|--|
|      | Recording, playing back, overdubbing |  |  |
|      | Stopped (phrase exists)              |  |  |
|      | No phrase                            |  |  |
|      | Current track                        |  |  |

#### (3) LOOP TRACKS

Displays the track status + progress during playback

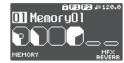

#### (4) LOOP STATUS

Indicates the status of the tracks

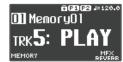

## (5) LOOP LEVEL

Volume of each track is shown by the level meters

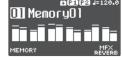

## (6) INPUT FX

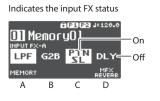

## (7) TRACK FX

Indicates the track FX status

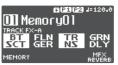

- You can change which play screen is shown on startup.
  - ➡ "Parameter Guide" (PDF)

## Adjusting the Input/Output Level

Press the [ENTER] button while the play screen is shown to display the MIXER screen, where you can check the input/output levels for each jack and connector.

Use the PAGE [4] [b] buttons to switch between pages, and turn the [1]–[4] knobs to adjust the respective input/output levels.

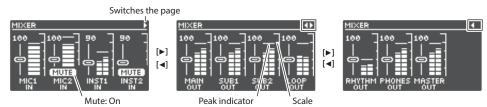

- Adjust the levels so that the peak indicator on the level meter matches the scale shown in the illustration.
- For the inputs, push the [1]–[4] knobs to mute the sound.
- Use the MASTER OUT to adjust the levels of the MAIN OUTPUT, SUB OUTPUT 1 and SUB OUTPUT 2. The [OUTPUT LEVEL] knob is configured to adjust the levels as well by factory default.

The jacks and connectors shown in the MIXER screen may change, depending on the stereo link settings.

| Stereo link | Explanation                                                    |  |
|-------------|----------------------------------------------------------------|--|
| ON          | The MIC 1, 2 and L/R channels are shown as a single connector. |  |
| OFF         | The MIC 1, 2 and L/R channels are shown separately.            |  |

For details on stereo link, refer to the "Parameter Guide" (PDF).

## **Pedal Mode**

In Pedal mode, you can assign the functions you like to the nine switches on this unit as a set. This lets you efficiently operate switches such as record, playback and overdubbing.

- Pedal mode features three separate modes, and you can switch between these three modes as sets.
- You can also assign the function for selecting modes 1–3 to a switch you like.
- The settings for modes 1–3 can be saved in memory, letting you use different settings for each pedal mode in memory.

## **Examples of settings**

## (1)

These are the basic (factory default) settings of the RC-600.

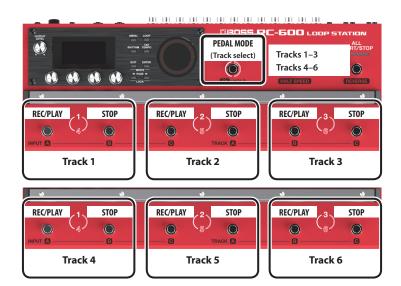

(2)

These are the settings for quickly selecting a desired track.

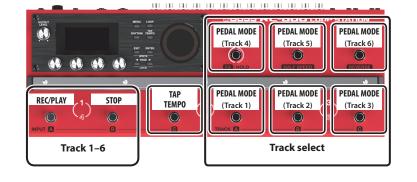

## Pedal mode settings

Make the Pedal mode settings by selecting the "PEDAL MODE1"–"PEDAL MODE3" parameters from "CTL FUNC" on the MENU screen (p. 18).

For details on the parameters, refer to "Parameter Guide" (PDF).

日本語

# Creating a Loop Phrase

## **Recording on a Single Track**

Here's how to record and overdub on track 1.

## Getting ready to record

- **1.** Connect your guitar or mic.
- 2. Adjusts the input/output level (p. 8).
- **3.** Use the [OUTPUT LEVEL] knob to adjust the overall volume of the RC-600.

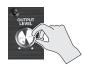

4. On the play screen, turn the [1] (MEMORY) knob to select a memory.

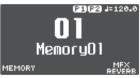

**5.** Press the [TRACK SELECT] switch to the tracks 1–3.

| TRACK<br>SELECT |  |
|-----------------|--|
| 63              |  |
|                 |  |
|                 |  |
| $\mathbf{O}$    |  |

| Indicator | Explanation |
|-----------|-------------|
| Lit white | Tracks 1–3  |
| Lit red   | Tracks 4–6  |

# REC/PLAY

1. Press the [REC/PLAY] 1 switch to start recording.

Recording

- The REC/PLAY indicator is lit red.
- 2. Play your guitar or vocalize into your mic to input audio.

## ↓ Playback

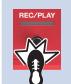

- 1. Press the [REC/PLAY] 1 switch. The REC/PLAY indicator is lit green.
  - The recorded phrase plays as a loop.

## ↓ Overdubbing

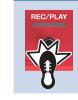

1. Press the [REC/PLAY] 1 switch to start overdubbing. The REC/PLAY indicator is lit yellow.

2. Overdub-record your performance (audio) onto the phrase that's playing as a loop.

## ↓ Playb<u>ack</u>

Repeat as many times as necessary.

## Overdubbing :

↓↑

## Stopping

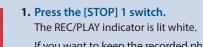

If you want to keep the recorded phrase, save it in a memory (p. 13).

## Undo/Redo

Press the [UNDO/REDO] switch during playback or overdubbing to Undo.

Press the switch once again to Redo.

| UNDO/REDO | Indicator | Explanation             |
|-----------|-----------|-------------------------|
|           | Lit green | Undo available          |
|           | Lit red   | Redo available          |
|           | Unlit     | Undo/redo not available |
| <u> </u>  |           |                         |

#### **Recording on Multiple Tracks** English You can use multiple tracks to create a single loop phrase. This shows you how to record the tracks in ascending order (track $1 \rightarrow \text{track } 2 \rightarrow \dots \text{track } 6$ ). Track 2 Overdubbing Press the [TRACK SELECT] switch to the tracks SELEC 1-3. Repeat as many times as 14 necessary. The TRACK SELECT indicator is lit white. Track 2 Playback Press the [REC/PLAY] 2 switch. 日本語 ┺ Track 3 Track 1 Recording 1. Press the [REC/PLAY] 1 switch to start As with track 2, record/playback/overdub tracks. recording. L The REC/PLAY indicator is lit red. Press the [TRACK SELECT] switch to the tracks 2. Play your guitar or vocalize into your mic to Deutsch 4-6. input audio. The TRACK SELECT indicator is lit red. Playback Track 1 1. Press the [REC/PLAY] 1 switch. T The REC/PLAY indicator is lit green. Track 4–6 The recorded phrase plays as a loop. Français As with track 2, record/playback/overdub tracks $4 \rightarrow 5 \rightarrow 6$ in ascending order. Repeat as many times as : ↓↑ necessary. Stopping Overdubbing Track 1 1. Press the [ALL START/STOP] button. ALL TART/STO 1. Press the [REC/PLAY] 1 switch to start The ALL START/STOP indicator is go dark. overdubbing. If you want to keep the recorded phrase, save it The REC/PLAY indicator is lit yellow. Italiano in a memory (p. 13). 2. Overdub-record your performance (audio) onto the phrase that's playing as a loop. : Track 1 Playback Press the [REC/PLAY] 1 switch. Undo/Redo ₽ Español Press the [UNDO/REDO] switch during playback or overdubbing Recording Track 2 to Undo. 1. Press the [REC/PLAY] 2 switch to start Press the switch once again to Redo. recording. Indicator **Explanation** The REC/PLAY indicator is lit red. Lit green Undo available 2. Play your guitar or vocalize into your mic to Lit red Redo available input audio. Unlit Undo/redo not available Português Playback Track 2 1. Press the [REC/PLAY] 2 switch. The REC/PLAY indicator is lit green. The recorded phrase plays as a loop. Nederlands

## **Creating a Loop Phrase**

## Record While Listening to the Rhythm Sound

In addition to the track, the RC-600 can also play a "Rhythm." You can record while sounding a rhythm at the tempo you specify.

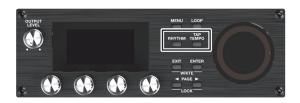

## Sounding a Rhythm

## 1. Press the [RHYTHM] button.

The rhythm switches on (lit)/off (unlit)/ready to play rhythm (blink) each time you press the button.

## Setting the Tempo of Rhythm

## 1. Press the [TAP TEMPO] button.

The tempo setting screen appears.

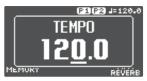

## 2. While the tempo setting screen is shown, turn the [4] knob to set the tempo.

Value 40.0–300.0

## MEMO

Press and then turn the [4] knob to set a value in decimal points.

## Tap tempo

You can set the tempo by pressing a button at the desired interval.

## 1. Press the [TAP TEMPO] button several times in time with the desired tempo.

## MEMO

If you long-press the [TAP TEMPO] button until it begins blinking red, the tempo returns to the default value.

- The specified tempo can be saved as a setting in memory.
   "Saving a Memory (WRITE)" (p. 13)
- You can specify the volume and type (variation) of rhythm, and how the rhythm plays.
  - ➡ "Editing the Rhythm Settings" (p. 16)

## Using the Input FX

You can apply input FX to the input sound.

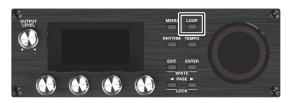

## 1. Press the [LOOP] button.

The LOOP screen appears.

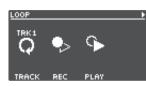

2. Use the PAGE [▶] button to switch the page, and then press the [1] (INPUT FX) knob.

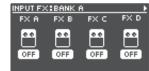

**3.** Turn the [1]–[4] knobs to switch the effects (FX A–D) on/off.

## Switching between banks

4. Use the PAGE [▶] button to switch the page, and then turn the [1] (BANK) knob to select the bank.

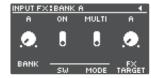

## Using the Track FX

- 5. To apply track FX to a track that's already recorded, use the same operation as with the input FX after pressing the [2] (TRACK FX) knob mentioned in step 2.
- You can save the effects you configured as settings in memory.
  - ➡ "Saving a Memory (WRITE)" (p. 13)
- You can switch between effect types that are assigned to the [A]–[D] buttons, and change how the effects sound.
  - ➡ "Editing the Input FX/Track FX Settings" (p. 17)

## Saving a Memory (WRITE)

If you select a different memory or turn off the power after recording or editing the settings, the recorded content or edited settings are lost. If you want to keep the data, you must save it.

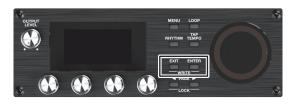

## 1. Press the [EXIT] button and [ENTER] button simultaneously.

The WRITE screen appears.

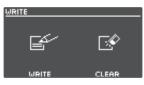

## 2. Press the [1] or [2] (WRITE) knob.

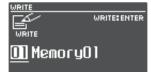

## **3.** Turn the [1]–[4] knobs to select the memory to which you want to save.

- This procedure is not required if the memory number is acceptable as is.
- If you decide to cancel, press the [EXIT] button.

## 4. Press the [ENTER] button.

The memory is saved.

\* Make sure not turn to off the power while the "EXECUTING..." message is shown.

## MEMO

You can assign a name to the memory. For details, refer to "Parameter Guide" (PDF).

## Erasing Data from a Memory (CLEAR)

You can erase the data that is saved in a memory, clearing that memory to an empty state.

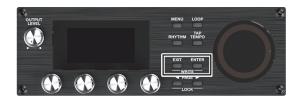

1. Press the [EXIT] button and [ENTER] button simultaneously.

The WRITE screen appears.

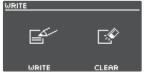

## 2. Press the [3] or [4] (CLEAR) knob.

| WRITE           |              |
|-----------------|--------------|
| R C             | CLEAR: ENTER |
| CLEAR           |              |
| <u>01</u> Menor | y01          |

## Turn the [1]–[4] knobs to select the memory you want to clear.

- This procedure is not required if the memory number is acceptable as is.
- If you decide to cancel, press the [EXIT] button.

## 4. Press the [ENTER] button.

The memory will be cleared.

\* Make sure not turn to off the power while the "EXECUTING..." message is shown.

Español

## Editing the Settings of a Memory

Here's how to edit the settings of each memory.

For details on the parameters, refer to "Parameter Guide" (PDF).

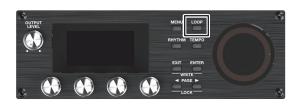

## **1.** Press the [LOOP] button.

The LOOP screen appears.

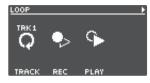

2. Use the PAGE [◀] [►] buttons to switch to the page containing the item you want to edit.

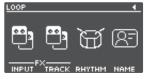

3. Press the [1]–[4] knobs to select the parameter to edit.

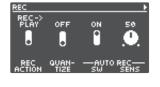

4. Use the PAGE [◄] [▶] buttons to switch to the page containing the parameter you want to edit.

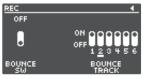

- **5.** Turn the [1]–[4] knobs to edit the values.
- 6. Press the [EXIT] button a number of times to return to the play screen.
- 7. If you want to save the edited settings, execute the Write operation (p. 13).

| ltem     | Explanation                                                   |
|----------|---------------------------------------------------------------|
| TRACK    | Configures tracks 1–6.                                        |
|          | Turn the [1] knob to select the track to edit.                |
| REC      | Configures the settings related to recording/<br>overdubbing. |
| PLAY     | Specifies how loop phrases play back.                         |
| INPUT FX | Configures the input FX.                                      |
| TRACK FX | Configures the track FX.                                      |
| RHYTHM   | Configures the rhythm settings.                               |
| NAME     | Specifies the memory name.                                    |
|          | * Maximum of 12 characters                                    |

## Editing the Track Settings

Here's how to configure the volume, playback method and other settings for tracks 1–6. For details on the parameters, refer to "Parameter Guide" (PDF).

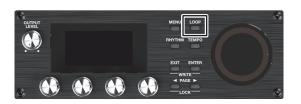

## **1.** Press the [LOOP] button.

The LOOP screen appears.

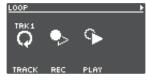

2. Turn the [1] (TRACK) knob to select the track to edit, and then press the [1] (TRACK) knob.

The TRACK screen appears.

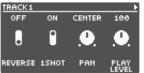

3. Use the [◄] [►] buttons to switch to the page containing the parameter you want to edit.

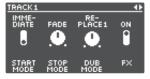

- 4. Turn the [1]–[4] knobs to edit the values.
- 5. Press the [EXIT] button a number of times to return to the play screen.
- 6. If you want to save the edited settings, execute the Write operation (p. 13).

| ltem       | Explanat                                                                                                    | tion                                                                                                    |             |
|------------|----------------------------------------------------------------------------------------------------|----------------------------------------------------------------------------------------------------|-------------|
| REVERSE    | -                                                                                                    | whether to play back normally or in                                                                                                    |             |
| 1SHOT      | •                                                                                                    | Specifies whether to play back as one-shot or as the usual loop playback.                                                                                                    |             |
| PAN        | Specifies                                                                                                    | the stereo position (pan) of the track.                                                                                                    | 田本          |
| PLAY LEVEL | Adjusts t                                                                                                    | he playback level of the track.                                                                                                    |             |
| START MODE | •                                                                                                    | whether playback starts with a fade-in<br>diately when the track plays.                                                                                                    |             |
| STOP MODE  | Specifies                                                                                                    | how the track stops.                                                                                                    |             |
| DUB MODE   | Specifies                                                                                                    | the overdubbing method.                                                                                                    |             |
| FX         | * You car<br>current<br>on/off.                                                                                                    | Turns the effects (input FX/track FX) on/off.<br>* You can also press the [FX] button of the<br>currently selected track to switch the effect                                          |             |
| PLAY MODE  |                                                                                                    | Specify how loop phrases play back.                                                                                                    |             |
| MEASURE    | -                                                                                                    | the number of measures in the track.                                                                                                    |             |
| LOOP SYNC  | Specifies whether the phrases played back on<br>tracks 1–6 are lined up at the beginning and<br>then looped, or whether each phrase is looped<br>separately according to their length.                                                                    |                                                                                                    | Français    |
|            | SW                                                                                                    | Sets whether each track plays at its<br>original tempo (the tempo during<br>recording—use the OFF setting) or<br>at the tempo that is specified in the<br>memory (use the ON setting). |             |
| TEMPO SYNC | MODE                                                                                                    | When TEMPO SYNC SW is "ON," this<br>sets whether to change the pitch<br>according to the tempo, or to instead<br>make the pitch stay the same.                                         | Italiano    |
|            | SPEED                                                                                                    | Sets the playback speed for each track.                                                                                                    |             |
|            |                                                                                                    | ther to allow the playback sound from                                                                                                    | $\subseteq$ |
| BOUNCE IN  | a different track as well to be recorded during recording or overdubbing.                                                                                                    |                                                                                                    | (           |
| INPUT      | Sets whether the sound from each input jack/<br>connector and the rhythm should be inputted<br>to the track (ON) or not (OFF).<br>Turn the [1] knob to select the input jack/<br>connector or RHYTHM, and press the [1] knob<br>to switch between ON/OFF. |                                                                                                    | Español     |
|            | * When s                                                                                                    | stereo link is "ON," the MIC 1, 2 and L/R<br>els are shown as a single connector.                                                                                                    |             |

## **Editing the Rhythm Settings**

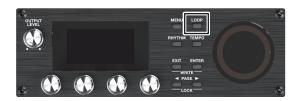

## 1. Press the [LOOP] button.

The LOOP screen appears.

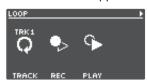

# 2. Use the PAGE [▶] button to switch the page, and then press the [3] (RHYTHM) knob.

The RHYTHM screen appears.

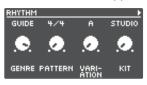

## Use the [◄] [▶] buttons to switch between the parameters that you want to edit.

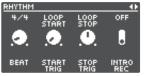

- 4. Turn the [1]–[4] knobs to edit the values.
- 5. Press the [EXIT] button a number of times to return to the play screen.
- 6. If you want to save the edited settings, execute the Write operation (p. 13).

| Item            | Explanation                                                              |
|-----------------|--------------------------------------------------------------------------|
| GENRE           | Selects the genre of the rhythm pattern.                                 |
| PATTERN         | Selects the rhythm pattern.                                              |
| VARIATION       | Selects the rhythm pattern variation.                                    |
| КІТ             | Selects the drum kit used to play the rhythm.                            |
| BEAT            | Specifies the time signature of the rhythm.                              |
| START TRIG      | Specifies how rhythm playback starts.                                    |
| STOP TRIG       | Specifies how rhythm playback stops.                                     |
| INTRO REC       | Sets whether to add an intro or not when recording.                      |
| INTRO PLAY      | Specifies whether the rhythm plays with or without an intro.             |
| ENDING          | Specifies whether the rhythm plays with or without an ending.            |
| FILL            | Specifies whether the rhythm plays with a fill-in or without a fill-in.  |
| VARI.<br>CHANGE | Specifies the timing at which the rhythm pattern's variation is changed. |

For details on the parameters, refer to "Parameter Guide" (PDF).

## Changing How the Rhythm Starts and Stops

As appropriate for your recording method or the phrase that you're recording, you can change the way in which the rhythm starts and stops.

## 1. From the RHYTHM screen, switch to the page on which "START TRIG" is shown.

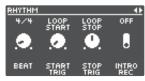

- 2. Turn the [2] (START TRIG) knob to set the rhythm playback method.
- 3. Turn the [3] (STOP TRIG) knob to set the rhythm stop method.
- 4. Press the [EXIT] button a number of times to return to the play screen.
- **5.** If you want to save the edited settings, execute the Write operation (p. 13).

| Parameter   | Explanation                                                                                                    |
|-------------|----------------------------------------------------------------------------------------------------|
| START TRIG  |                                                                                                    |
| LOOP START  | The rhythm plays when loop recording or playback starts.                                                                                                    |
| REC END     | The rhythm plays when loop recording ends and switches to playback.                                                                                                    |
|             | This is useful if you want to perform without<br>specifying a tempo, start recording and then<br>play the loop in time with the rhythm when<br>playback starts.                                      |
|             | The rhythm plays before loop recording or playback.                                                                                                    |
| BEFORE LOOP | The rhythm starts playing when you press the switch once, and recording/playback starts in time with the rhythm when you press the switch once again.                                                |
| STOP TRIG   |                                                                                                    |
| OFF         | The rhythm always continues playing.<br>If you are performing in synchronization with an<br>external MIDI device, you can keep the rhythm<br>playing continuously to allow synchronized<br>playback. |
| LOOP STOP   | The rhythm stops when the loop stops.                                                                                                    |
| REC END     | The rhythm stops when loop recording ends.<br>This is useful when you want to use the rhythm<br>as a guide during recording.                                                                         |

## Editing the Input FX/Track FX Settings

For details on the parameters, refer to "Parameter Guide" (PDF).

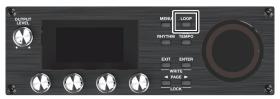

- 1. Select the memory for which you want to edit the input FX/track FX settings.
- 2. Press the [LOOP] button.

The LOOP screen appears.

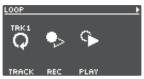

3. Use the PAGE [▶] button to switch the page, and then press the [1] (INPUT FX) or [2] (TRACK FX) knob.

The INPUT FX screen/TRACK FX screen appears.

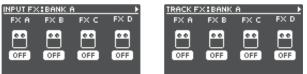

## 4. Select the bank of the effect you wish to edit.

- 1. Use the PAGE [▶] button to switch the page, and then turn the [1] (BANK) knob to select the bank.
- 2. Press the PAGE [ ] button to return to the previous page.

#### 5. Press the [1]–[4] knobs to select the effect to edit.

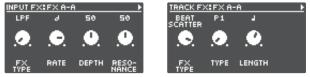

- 6. Use the [◄] [►] buttons to switch to the page containing the parameter you want to edit.
- \* The available parameters depend on the type of effect you select.
- 7. Turn the [1]–[4] knobs to edit the values.
- 8. Press the [EXIT] button a number of times to return to the play screen.
- 9. If you want to save the edited settings, execute the Write operation (p. 13).

# System Settings (MENU)

For details on the parameters, refer to "Parameter Guide" (PDF).

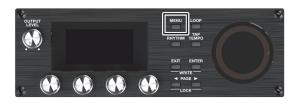

## 1. Press the [MENU] button.

The MENU screen appears.

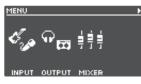

 Use the [◄] [►] buttons to switch to the page containing the item you want to edit.

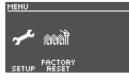

**3.** Press the [1]–[4] knobs to select the item that you want to edit.

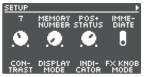

- 4. If you see another screen with items to select, repeat steps 2 and 3.
- Use the [◄] [►] buttons to switch to the page containing the parameter you want to edit.

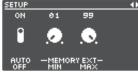

- 6. Turn the [1]–[4] knobs to change the value.
- 7. Press the [EXIT] button a number of times to return to the play screen.

| Item     | Parameter/Explanation                                                                                                    |
|----------|----------------------------------------------------------------------------------------------------|
|          | SETUP                                                                                                    |
| INPUT    | Settings related to the input and output jacks, such as phantom power on/off.                                                                                                    |
|          | EQ                                                                                                    |
|          | Settings for applying an equalizer effect to the input sound for each connector/jack.                                                                                                    |
|          | DYNAMICS                                                                                                    |
|          | Settings for applying a compressor or noise suppressor to the input sound.                                                                                                    |
|          | SETUP                                                                                                    |
|          | Settings related to the output jacks, such as stereo link.                                                                                                    |
|          | ROUTING                                                                                                    |
| OUTPUT   | Settings for assigning the playback sound from tracks 1–6 and the input/rhythm sound from each input jack/connector to the output jacks.                                                                                                    |
|          | EQ                                                                                                    |
|          | Settings for applying an equalizer effect to the output sound, configured for each output jack.                                                                                                    |
|          | MASTER FX                                                                                                    |
|          | Settings for the compressor and reverb effects that are applied to the output sound.                                                                                                    |
| MIXER    | Sets the input/output levels for each jack and connector (p. 8).                                                                                                    |
|          | PANEL MODE 1–3                                                                                                    |
|          | Settings for assigning functions to the [REC/PLAY]<br>switches x 3, the [STOP] switches x 3, the [TRACK<br>SELECT] switch, the [UNDO/REDO] switch and the<br>[ALL START/STOP] switch.                                                                                                 |
|          | CTL/EXP                                                                                                    |
| CTL FUNC | Settings for assigning functions to a footswitch or expression pedal connected to the CTL 1, 2/EXP 1 jack or the CTL 3, 4/EXP 2 jack.                                                                                                    |
|          | PREFERENCE                                                                                                    |
|          | Selects whether to switch the PANEL MODE 1–3<br>and CTL/EXP settings to either the settings for<br>each memory or to the system settings.<br>* When switching to the settings for each                                                                                                |
|          | memory, use the write operation to save the settings to memory.                                                                                                    |
| ASSIGN   | ASSIGN 1–16                                                                                                    |
|          | Settings for the ASSIGN section.                                                                                                    |
|          | By using the assign settings, you can control other<br>parameters at the same time as the specified<br>functions that are executed when you operate this<br>unit's buttons/knobs, or a footswitch/expression<br>pedal connected to the CTL 1, 2/EXP 1 jack or CTL<br>3, 4/EXP 2 jack. |
|          | You can also configure this unit to be controlled<br>from an external MIDI device.<br>There are 16 different assign settings.                                                                                                    |
|          | ווופיב מוב דס מוווביבות מצוקוו צבונוווטא.                                                                                                    |

## System Settings (MENU)

| Item  | Parameter/Explanation                                                                                          | -l |
|-------|----------------------------------------------------------------------------------------------------|----|
| USB   | STORAGE                                                                                                    |    |
|       | Settings for how USB should operate.                                                                           |    |
|       | AUDIO MODE                                                                                                    | S  |
|       | Settings for the USB driver when USB audio is used.                                                            |    |
|       | AUDIO ROUTING                                                                                                  |    |
|       | Settings for where the USB audio is routed.                                                                    | F  |
|       | INPUT LEVEL                                                                                                    |    |
|       | Configures the USB audio input level.                                                                          |    |
|       | OUTPUT LEVEL                                                                                                   |    |
|       | Configures the USB audio output level.                                                                         |    |
|       | RX CH CTL                                                                                                    |    |
|       | Specifies the receive channel for messages<br>(control changes) that switch memories or control<br>the RC-600. |    |
|       | RX CH RHYTHM                                                                                                   |    |
|       | Specifies the receive channel for note messages that play the drum sounds.                                     |    |
|       | RX CH VOICE                                                                                                    |    |
|       | Specifies the receive channel for note messages used to create harmonies or vocoder effects.                   |    |
|       | ТХ СН                                                                                                    |    |
|       | Specifies the transmit channel for MIDI messages.                                                              |    |
|       | SYNC CLOCK                                                                                                    |    |
| MIDI  | Specifies the input to which the tempo clock is synchronized.                                                  |    |
|       | SYNC OUT                                                                                                    |    |
|       | Sets whether to output MIDI clock or not.                                                                      |    |
|       | SYNC START                                                                                                    |    |
|       | Specifies what starts in synchronization when a MIDI start message is received.                                |    |
|       | PC OUT                                                                                                    |    |
|       | Sets whether to transmit program change messages or not.                                                       |    |
|       | THRU MIDI IN                                                                                                   |    |
|       | Specifies the connector used to output the MIDI messages received through the MIDI IN connector.               |    |
|       | THRU USB IN                                                                                                    |    |
|       | Specifies the connector used to output the MIDI                                                                |    |
|       | messages that are received through the USB port.                                                               |    |
|       |                                                                                                    |    |
| SETUP | Adjusts the display contrast. DISPLAY MODE                                                                     |    |
|       | Sets which play screen is shown on startup.                                                                    |    |
|       | INDICATOR                                                                                                    |    |
|       | Settings for what the loop indicator should display.                                                           |    |
|       | FX KNOB MODE                                                                                                   |    |
|       | Sets how the [INPUT FX] knob/[TRACK FX] knob operate.                                                          |    |
|       | AUTO OFF                                                                                                    |    |
|       | Turns the AUTO OFF function on/off.                                                                            |    |

| ltem             | Parameter/Explanation                                                                 |
|------------------|---------------------------------------------------------------------------------------|
|                  | MEMORY EXT MIN, MAX                                                                   |
| CETUD            | Specifies the extent (lower limit and upper limit) to which memories can be switched. |
| SETUP            | KNOB FUNC 1–4                                                                         |
|                  | Specifies the functions that are assigned to the [1]–[4] knobs.                       |
| FACTORY<br>RESET | Restores the unit to its factory settings (p. 25).                                    |

English

# Connecting to a Computer via USB

Here's what you can do when you connect the RC-600 via USB to your computer.

- Back up the RC-600's data to your computer.
- Restore (recover) backup data from your computer to the RC-600.
- Use BOSS TONE STUDIO to import or back up loop phrases (audio files).
- Use the dedicated rhythm converter if you want to import and use your original rhythm patterns on the RC-600.

#### Using BOSS TONE STUDIO and the rhythm converter

Access the website shown below to download BOSS TONE STUDIO or the rhythm converter.

https://www.boss.info/support/

## Connecting to your computer

Use a commercially available USB cable to connect the RC-600's USB port to the USB port on your computer.

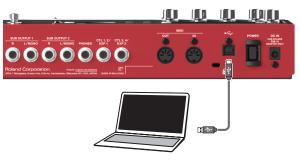

## NOTE

- Use a USB cable that supports USB 2.0 Hi-Speed.
- This might not work correctly for some models of computer. Refer to the BOSS website for details on the operating systems that are supported.

## Backing Up or Recovering Data

## 1. Press the [MENU] button.

The MENU screen appears.

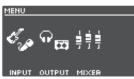

2. Use the [◄] [►] buttons to switch to the page on which "USB" is shown, and press the [2] (USB) knob.

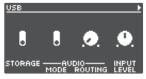

## 3. Turn the [1] (STORAGE) knob to set "PREPARING...".

4. Use a USB cable to connect the RC-600's USB port to your computer's USB port.

When a connection with the computer is established, the message "CONNECTING..." appears.

\* USB connection is not possible if the unit is not stopped, or if there is a phrase that has not been saved.

## 5. Open the BOSS RC-600 drive.

## Windows

Within My Computer (or Computer), open "BOSS RC-600" (or Removable Disk).

## macOS

On the desktop, open the "BOSS RC-600" icon.

## 6. Back-up or recover the data.

## Backup

Copy the entire "ROLAND" folder from the BOSS RC-600 drive to your computer.

#### Recover

\* When you execute this operation, the memory currently saved in the RC-600 disappears. Back up in advance.

In the BOSS RC-600 drive, delete the "ROLAND" folder, and then copy the backed-up "ROLAND" folder from the computer into the BOSS RC-600 drive.

## NOTE

Do not delete the folders in the BOSS RC-600 drive other than when executing the recovery operation.

## 7. Eject the BOSS RC-600 drive.

## Windows

In the lower right of your screen, click the [] and then the [] icon, and then click "Eject BOSS RC-600."

## macOS

Drag the "BOSS RC-600" icon to the trash ("Eject" icon).

## Connection

Connect external MIDI devices to this unit according to your needs.

| Connector | Explanation                                 |
|-----------|---------------------------------------------|
| MIDI IN   | Receives messages from another MIDI device. |
| MIDI OUT  | Transmits messages from this device.        |

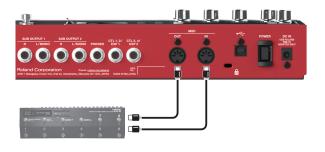

## **MIDI** Settings

Use of MIDI requires that the MIDI channels be matched with those of the connected device. Data cannot be transmitted to, nor received from another MIDI device unless the MIDI channels are set properly.

For details on each of the MIDI setting parameters, refer to "Parameter Guide" (PDF).

## Controlling an External MIDI Device from the RC-600

| Overview                                                                                                    | Explanation                                                                                                    |           |
|----------------------------------------------------------------------------------------------------|----------------------------------------------------------------------------------------------------|-----------|
| Transmitting tempo data and data f                                                                                                    | or starting and stopping playback                                                                                                    | _         |
| The RC-600's performance tempo<br>data is transmitted to external<br>MIDI devices as MIDI Clock.                                                                       | Setting an external MIDI device to the same tempo as the RC-600<br>MIDI Clock messages are output from the RC-600 at all times.<br>Set the external MIDI device beforehand so it is ready to receive MIDI Clock and MIDI Start and<br>Stop messages. For details, refer to the owner's manual of your device.                                                                                                    | Français  |
|                                                                                                    | Transmitting Start/Stop                                                                                                    |           |
| Playback start and stop operations<br>with the RC-600's switches can be<br>transmitted as MIDI Start and Stop<br>messages.                                             | A MIDI Start message is transmitted at the moment that recording or playback of the track begins, when tracks had been stopped. This message is also transmitted when an All Start is carried out.<br>A MIDI Stop message is transmitted when tracks have stopped. This is also transmitted when All Stop is carried out.<br>* If you want MIDI synchronized performance to continue even after the track stops, set the RHYTHM parameter STOP TRIG (p. 16) to "OFF."<br>* Tracks whose 1SHOT setting (p. 15) is "ON" and tracks whose LOOP SYNC setting (p. 15) is "OFF" will not transmit Start/Stop data. | Italiano  |
| Transmitting Program Change messages                                                                                                    |                                                                                                    |           |
| When a memory is selected with<br>the RC-600, a Program Change<br>message corresponding to the<br>selected memory number is<br>transmitted simultaneously.             | Transmitting Program Change messages<br>When memories are switched on the RC-600, a MIDI Program Change message is transmitted to<br>the connected external MIDI device. You can transmit Program Change messages numbered 1<br>through 99, corresponding to the 99 individual memories 01–99.<br>* Set "PC OUT" (p. 19) to ON beforehand.<br>* Program Change messages 100–128 cannot be transmitted.                                                                                                    | Español   |
|                                                                                                    | * Bank Select MIDI messages (Control Change #0, #32) cannot be transmitted.                                                                                                    | _         |
| Transmitting Control Change messages                                                                                                    |                                                                                                    |           |
| Operating information for the<br>RC-600's switches, buttons, knobs,<br>and an external expression pedal<br>or footswitch is transmitted as<br>Control Change messages. | <b>Transmitting Control Change messages</b><br>If you select a Control Change as the "ASSIGN" (p. 18) target, you can transmit MIDI control<br>change messages by operating the buttons and knobs on the RC-600, or by using an external<br>footswitch or expression pedal (connected to the CTL 1, 2/EXP 1 jack or the CTL 3, 4/EXP 2 jack).                                                                                                    | Português |

日本語

## Controlling the RC-600 from an External MIDI Device

| Overview                                                                                                    | Explanation                                                                                                    |  |  |
|----------------------------------------------------------------------------------------------------|----------------------------------------------------------------------------------------------------|--|--|
| Receiving tempo data and data for starting and stopping playback                                                                          |                                                                                                    |  |  |
| The RC-600 will synchronize to the tempo of MIDI Clock data from an external MIDI device.                                                 | Setting the RC-600 to the same tempo as an external MIDI device<br>Make settings on your external MIDI device so that it will transmit MIDI Clock and MIDI Start/Stop<br>data. For details, refer to the owner's manual of your device.<br>Set the RC-600's SYNC CLOCK (p. 19) to "AUTO."<br>* You can't switch the tempo during recording.                                                     |  |  |
| Start/stop data will be received<br>from an external MIDI device to<br>play/stop the RC-600.                                              | Receiving MIDI Start<br>When MIDI Start (FA) is received, all tracks will play (All Start).                                                                                                    |  |  |
| Switching memories                                                                                                    |                                                                                                    |  |  |
| The RC-600's memories switch<br>simultaneously upon receipt of<br>corresponding Program Change<br>messages from external MIDI<br>devices. | Switching memories<br>You can switch the RC-600's memories with Program Change messages from external MIDI devices.<br>You can receive Program Change messages numbered 1 through 99, corresponding to the 99<br>individual memories 01–99.<br>* Program Change messages 100–128 cannot be received.<br>* Even if received, Bank Select MIDI messages (Control Change #0, #32) are disregarded. |  |  |
| Receiving Control Change messages                                                                                                    |                                                                                                    |  |  |
| The RC-600 can be controlled<br>using Control Change messages<br>from external MIDI devices.                                              | Receiving Control Change messages<br>You can use Control Change messages from an external MIDI device to control functions that<br>would be difficult to control using the RC-600's own controllers.<br>In the "ASSIGN" (p. 18) setting, set SOURCE to "MIDI CC#1–#31, CC#64–#95," and select the<br>parameter that you want to control in TARGET.                                              |  |  |

## Connecting Two RC-600 Units

Two RC-600 units can be synchronized after connecting them together using a MIDI cable.

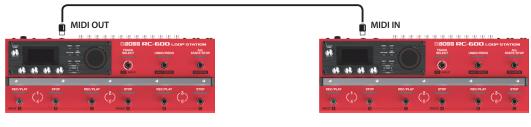

Transmitting unit

- Begin recording on the tracks of the transmitting RC-600.
- When you press the [ALL START/STOP] button on the transmitting RC-600, the receiving RC-600 also plays back.
  - \* To make playback stop, select "SYNC ST/STP" in the SOURCE "Assign" (p. 18) setting, and "ALL ST/STP" in the TARGET setting.
  - \* The receiving RC-600 performs an "all start" when tracks start playing back on the transmitting RC-600.
- Tracks for which TEMPO SYNC (p. 15) is ON play at the tempo set in the memory of the transmitting unit.
- Tracks for which LOOP SYNC (p. 15) is ON loop in time with the first-recorded phrase on the transmitting RC-600.

Receiving unit

# Appendix

## Troubleshooting

| Problem                                                                                                    | Items to Check                                                                                                    | Action                                                                                                    |           |
|----------------------------------------------------------------------------------------------------|----------------------------------------------------------------------------------------------------|----------------------------------------------------------------------------------------------------|-----------|
| Problems with sound                                                                                                    |                                                                                                    |                                                                                                    | English   |
|                                                                                                    | Is this unit properly connected to other devices?                                                                                                    | Check the connections to other devices (p. 7).                                                                                                    | 5         |
|                                                                                                    | Is the power to the connected amp or mixer not<br>turned on, or is the volume turned down?                                                                                                    | Check the settings for connected devices.                                                                                                    |           |
|                                                                                                    | Is there a short in one of the connection cables?                                                                                                    | Try replacing the connection cable.                                                                                                    | $\bigcap$ |
|                                                                                                    | The [OUTPUT LEVEL] knob have been lowered?                                                                                                    | Adjust knob to suitable position.                                                                                                    |           |
| No sound/insufficient                                                                                                    | Is the input/output level set correctly?                                                                                                    | Adjust the input/output levels on the MIXER screen for the input/output jacks and connectors respectively.                                                                                                    | 日本語       |
| volume                                                                                                    |                                                                                                    | Check the "PLAY LEVEL" setting for each track (p. 15).                                                                                                    |           |
|                                                                                                    | Are the levels for tracks 1–6 set correctly?                                                                                                    | Check whether an external expression pedal or other accessory has been set to adjust the levels (p. 18).                                                                                                    |           |
|                                                                                                    | Are the audio output destinations for tracks 1–6 set correctly?                                                                                                    | Check the "ROUTING" settings in OUTPUT on the MENU screen (p. 18).                                                                                                    |           |
|                                                                                                    | Has anything been recorded to the tracks?                                                                                                    | Check the REC/PLAY indicator for each track to see whether the track has been recorded. If a track's button is unlit, nothing has been recorded on that track.                                                                                                    | Deutsch   |
|                                                                                                    | Is the rhythm volume set correctly?                                                                                                    | Check the "RHYTHM OUT" setting on the MIXER screen.                                                                                                    | 9         |
| No rhythm sound                                                                                                    | Is the output destination for the rhythm sound set correctly?                                                                                                    | Check the RHYTHM settings in "ROUTING," found in OUTPUT on the MENU screen (p. 18).                                                                                                    |           |
| Sound is missing from<br>the beginning and end<br>of a recorded track                                                                                                    | To prevent noise, a fade-in and a fade-out are applied at the beginning and end of a recording. In some cases, it may sound as if some of the sound has been cut out.                                                                                                    |                                                                                                    |           |
| Unable to hear sounds<br>from devices connected<br>to the MIC IN 1, 2<br>connectors/INST IN 1, 2<br>jacks                                                                  | Is the audio output destination set correctly?                                                                                                    | Check the MIC 1/MIC 2/INST 1/INST 2 settings in "ROUTING," found in OUTPUT on the MENU screen (p. 18).                                                                                                    | rrançais  |
| Problems with operation                                                                                                    |                                                                                                    |                                                                                                    | $\sum$    |
| Cannot switch between                                                                                                    | Is something other than the play screen                                                                                                    | You cannot switch memories while any screen other than the play                                                                                                    | (         |
| memories                                                                                                    | appearing in the display?                                                                                                    | screen is displayed. Press the [EXIT] button to return to the play screen.                                                                                                    |           |
|                                                                                                    |                                                                                                    | screen is displayed. Press the [EXIT] button to return to the play screen.<br>If there isn't enough memory, clear any unneeded memories (p. 13)<br>before recording or overdubbing.                                                                                                    | Italia    |
| memories<br>Recording/overdubbing<br>stops before finishing                                                                                                    | appearing in the display?                                                                                                    | screen is displayed. Press the [EXIT] button to return to the play screen.<br>If there isn't enough memory, clear any unneeded memories (p. 13)<br>before recording or overdubbing.<br>When recording with LOOP SYNC set to "ON," once the end of<br>the longest track is reached, this unit automatically switches to<br>overdubbing.                                                                                                    | Italiano  |
| Recording/overdubbing<br>stops before finishing                                                                                                    | appearing in the display?<br>Is there enough memory remaining?                                                                                                    | screen is displayed. Press the [EXIT] button to return to the play screen.<br>If there isn't enough memory, clear any unneeded memories (p. 13)<br>before recording or overdubbing.<br>When recording with LOOP SYNC set to "ON," once the end of<br>the longest track is reached, this unit automatically switches to<br>overdubbing.<br>You cannot change the tempo of the memory while recording or<br>overdubbing. Change the tempo while the tracks are stopped or<br>playing back.                                                                                                    |           |
| Recording/overdubbing                                                                                                    | appearing in the display?<br>Is there enough memory remaining?<br>Is LOOP SYNC (p. 15) set to "ON" for the track?                                                                                                    | screen is displayed. Press the [EXIT] button to return to the play screen.<br>If there isn't enough memory, clear any unneeded memories (p. 13)<br>before recording or overdubbing.<br>When recording with LOOP SYNC set to "ON," once the end of<br>the longest track is reached, this unit automatically switches to<br>overdubbing.<br>You cannot change the tempo of the memory while recording or<br>overdubbing. Change the tempo while the tracks are stopped or<br>playing back.<br>When TEMPO SYNC is not set to "ON" for a track, the playback speed<br>does not change even if the tempo for the memory changes. To match<br>the playback speed to the tempo of the memory, set the track's TEMPO<br>SYNC setting to "ON."                                                                                                    |           |
| Recording/overdubbing<br>stops before finishing<br>Playback tempo not                                                                                                    | appearing in the display?<br>Is there enough memory remaining?<br>Is LOOP SYNC (p. 15) set to "ON" for the track?<br>Is recording or overdubbing in progress?                                                                                                    | screen is displayed. Press the [EXIT] button to return to the play screen.<br>If there isn't enough memory, clear any unneeded memories (p. 13)<br>before recording or overdubbing.<br>When recording with LOOP SYNC set to "ON," once the end of<br>the longest track is reached, this unit automatically switches to<br>overdubbing.<br>You cannot change the tempo of the memory while recording or<br>overdubbing. Change the tempo while the tracks are stopped or<br>playing back.<br>When TEMPO SYNC is not set to "ON" for a track, the playback speed<br>does not change even if the tempo of the memory, set the track's TEMPO                                                                                                    |           |
| Recording/overdubbing<br>stops before finishing<br>Playback tempo not<br>changing<br>Playback tempo not                                                                    | appearing in the display?<br>Is there enough memory remaining?<br>Is LOOP SYNC (p. 15) set to "ON" for the track?<br>Is recording or overdubbing in progress?<br>Is TEMPO SYNC (p. 15) set to "ON" for the track?                                                                                                    | screen is displayed. Press the [EXIT] button to return to the play screen.<br>If there isn't enough memory, clear any unneeded memories (p. 13)<br>before recording or overdubbing.<br>When recording with LOOP SYNC set to "ON," once the end of<br>the longest track is reached, this unit automatically switches to<br>overdubbing.<br>You cannot change the tempo of the memory while recording or<br>overdubbing. Change the tempo while the tracks are stopped or<br>playing back.<br>When TEMPO SYNC is not set to "ON" for a track, the playback speed<br>does not change even if the tempo of the memory, set the track's TEMPO<br>SYNC setting to "ON."<br>If MIDI clocks are being received via the MIDI IN connector or the USB<br>port, the RC-600 synchronizes its tempo to the MIDI clocks.<br>If you don't want to synchronize with an external device, set SYNC to                                                                                                    |           |
| Recording/overdubbing<br>stops before finishing<br>Playback tempo not<br>changing<br>Playback tempo not<br>changing                                                        | appearing in the display?<br>Is there enough memory remaining?<br>Is LOOP SYNC (p. 15) set to "ON" for the track?<br>Is recording or overdubbing in progress?<br>Is TEMPO SYNC (p. 15) set to "ON" for the track?<br>Is the unit synchronized via MIDI?                                                                                                    | screen is displayed. Press the [EXIT] button to return to the play screen.<br>If there isn't enough memory, clear any unneeded memories (p. 13)<br>before recording or overdubbing.<br>When recording with LOOP SYNC set to "ON," once the end of<br>the longest track is reached, this unit automatically switches to<br>overdubbing.<br>You cannot change the tempo of the memory while recording or<br>overdubbing. Change the tempo of the memory while recording or<br>overdubbing. Change the tempo of the memory while recording or<br>playing back.<br>When TEMPO SYNC is not set to "ON" for a track, the playback speed<br>does not change even if the tempo for the memory, set the track's TEMPO<br>SYNC setting to "ON."<br>If MIDI clocks are being received via the MIDI IN connector or the USB<br>port, the RC-600 synchronizes its tempo to the MIDI clocks.<br>If you don't want to synchronize with an external device, set SYNC to<br>"INTERNAL."                                                                                                    |           |
| Recording/overdubbing<br>stops before finishing<br>Playback tempo not<br>changing<br>Playback tempo not<br>changing<br>MIDI messages not                                   | appearing in the display?         Is there enough memory remaining?         Is LOOP SYNC (p. 15) set to "ON" for the track?         Is recording or overdubbing in progress?         Is TEMPO SYNC (p. 15) set to "ON" for the track?         Is the unit synchronized via MIDI?         Is the external MIDI device properly connected?                                                                                                    | screen is displayed. Press the [EXIT] button to return to the play screen.<br>If there isn't enough memory, clear any unneeded memories (p. 13)<br>before recording or overdubbing.<br>When recording with LOOP SYNC set to "ON," once the end of<br>the longest track is reached, this unit automatically switches to<br>overdubbing.<br>You cannot change the tempo of the memory while recording or<br>overdubbing. Change the tempo while the tracks are stopped or<br>playing back.<br>When TEMPO SYNC is not set to "ON" for a track, the playback speed<br>does not change even if the tempo for the memory changes. To match<br>the playback speed to the tempo of the memory, set the track's TEMPO<br>SYNC setting to "ON."<br>If MIDI clocks are being received via the MIDI IN connector or the USB<br>port, the RC-600 synchronizes its tempo to the MIDI clocks.<br>If you don't want to synchronize with an external device, set SYNC to<br>"INTERNAL."<br>Check the connections to the external MIDI device.<br>Try replacing the MIDI cable.                                                                                                    |           |
| Recording/overdubbing<br>stops before finishing<br>Playback tempo not<br>changing<br>Playback tempo not<br>changing                                                        | appearing in the display?         Is there enough memory remaining?         Is LOOP SYNC (p. 15) set to "ON" for the track?         Is recording or overdubbing in progress?         Is TEMPO SYNC (p. 15) set to "ON" for the track?         Is the unit synchronized via MIDI?         Is the external MIDI device properly connected?         Could there be a short in the MIDI cable?         Are the MIDI channels matched to those of the external MIDI device?                                                                                             | screen is displayed. Press the [EXIT] button to return to the play screen.<br>If there isn't enough memory, clear any unneeded memories (p. 13)<br>before recording or overdubbing.<br>When recording with LOOP SYNC set to "ON," once the end of<br>the longest track is reached, this unit automatically switches to<br>overdubbing.<br>You cannot change the tempo of the memory while recording or<br>overdubbing. Change the tempo while the tracks are stopped or<br>playing back.<br>When TEMPO SYNC is not set to "ON" for a track, the playback speed<br>does not change even if the tempo of the memory, set the track's TEMPO<br>SYNC setting to "ON."<br>If MIDI clocks are being received via the MIDI IN connector or the USB<br>port, the RC-600 synchronizes its tempo to the MIDI clocks.<br>If you don't want to synchronize with an external device, set SYNC to<br>"INTERNAL."<br>Check the connections to the external MIDI device.<br>Try replacing the MIDI cable.<br>Confirm that both devices are set to the same MIDI channels.                                                                                                    |           |
| Recording/overdubbing<br>stops before finishing<br>Playback tempo not<br>changing<br>Playback tempo not<br>changing<br>MIDI messages not<br>being transmitted/             | appearing in the display?Is there enough memory remaining?Is there enough memory remaining?Is LOOP SYNC (p. 15) set to "ON" for the track?Is recording or overdubbing in progress?Is TEMPO SYNC (p. 15) set to "ON" for the track?Is the unit synchronized via MIDI?Is the external MIDI device properly connected?Could there be a short in the MIDI cable?Are the MIDI channels matched to those of the<br>external MIDI device?If transmitting from the RC-600, have you made                                                                                   | screen is displayed. Press the [EXIT] button to return to the play screen.<br>If there isn't enough memory, clear any unneeded memories (p. 13)<br>before recording or overdubbing.<br>When recording with LOOP SYNC set to "ON," once the end of<br>the longest track is reached, this unit automatically switches to<br>overdubbing.<br>You cannot change the tempo of the memory while recording or<br>overdubbing. Change the tempo while the tracks are stopped or<br>playing back.<br>When TEMPO SYNC is not set to "ON" for a track, the playback speed<br>does not change even if the tempo of the memory, set the track's TEMPO<br>SYNC setting to "ON."<br>If MIDI clocks are being received via the MIDI IN connector or the USB<br>port, the RC-600 synchronizes its tempo to the MIDI clocks.<br>If you don't want to synchronize with an external device, set SYNC to<br>"INTERNAL."<br>Check the connections to the external MIDI device.<br>Try replacing the MIDI cable.<br>Confirm that both devices are set to the same MIDI channels.<br>Check the TX CH (transmit channel) setting and the PC OUT (program                                                                                                    |           |
| Recording/overdubbing<br>stops before finishing<br>Playback tempo not<br>changing<br>Playback tempo not<br>changing<br>MIDI messages not<br>being transmitted/<br>received | appearing in the display?         Is there enough memory remaining?         Is LOOP SYNC (p. 15) set to "ON" for the track?         Is recording or overdubbing in progress?         Is TEMPO SYNC (p. 15) set to "ON" for the track?         Is the unit synchronized via MIDI?         Is the external MIDI device properly connected?         Could there be a short in the MIDI cable?         Are the MIDI channels matched to those of the external MIDI device?                                                                                             | screen is displayed. Press the [EXIT] button to return to the play screen.<br>If there isn't enough memory, clear any unneeded memories (p. 13)<br>before recording or overdubbing.<br>When recording with LOOP SYNC set to "ON," once the end of<br>the longest track is reached, this unit automatically switches to<br>overdubbing.<br>You cannot change the tempo of the memory while recording or<br>overdubbing. Change the tempo while the tracks are stopped or<br>playing back.<br>When TEMPO SYNC is not set to "ON" for a track, the playback speed<br>does not change even if the tempo of the memory, set the track's TEMPO<br>SYNC setting to "ON."<br>If MIDI clocks are being received via the MIDI IN connector or the USB<br>port, the RC-600 synchronizes its tempo to the MIDI clocks.<br>If you don't want to synchronize with an external device, set SYNC to<br>"INTERNAL."<br>Check the connections to the external MIDI device.<br>Try replacing the MIDI cable.<br>Confirm that both devices are set to the same MIDI channels.                                                                                                    |           |
| Recording/overdubbing<br>stops before finishing<br>Playback tempo not<br>changing<br>Playback tempo not<br>changing<br>MIDI messages not<br>being transmitted/             | appearing in the display?         Is there enough memory remaining?         Is LOOP SYNC (p. 15) set to "ON" for the track?         Is recording or overdubbing in progress?         Is TEMPO SYNC (p. 15) set to "ON" for the track?         Is the unit synchronized via MIDI?         Is the external MIDI device properly connected?         Could there be a short in the MIDI cable?         Are the MIDI channels matched to those of the external MIDI device?         If transmitting from the RC-600, have you made the necessary transmission settings? | screen is displayed. Press the [EXIT] button to return to the play screen.<br>If there isn't enough memory, clear any unneeded memories (p. 13)<br>before recording or overdubbing.<br>When recording with LOOP SYNC set to "ON," once the end of<br>the longest track is reached, this unit automatically switches to<br>overdubbing.<br>You cannot change the tempo of the memory while recording or<br>overdubbing. Change the tempo of the memory while recording or<br>overdubbing. Change the tempo while the tracks are stopped or<br>playing back.<br>When TEMPO SYNC is not set to "ON" for a track, the playback speed<br>does not change even if the tempo for the memory changes. To match<br>the playback speed to the tempo of the memory, set the track's TEMPO<br>SYNC setting to "ON."<br>If MIDI clocks are being received via the MIDI IN connector or the USB<br>port, the RC-600 synchronizes its tempo to the MIDI clocks.<br>If you don't want to synchronize with an external device, set SYNC to<br>"INTERNAL."<br>Check the connections to the external MIDI device.<br>Try replacing the MIDI cable.<br>Confirm that both devices are set to the same MIDI channels.<br>Check the TX CH (transmit channel) setting and the PC OUT (program<br>change message transmit) on/off setting. |           |
| Recording/overdubbing<br>stops before finishing<br>Playback tempo not<br>changing<br>Playback tempo not<br>changing<br>MIDI messages not<br>being transmitted/<br>received | appearing in the display?Is there enough memory remaining?Is there enough memory remaining?Is LOOP SYNC (p. 15) set to "ON" for the track?Is recording or overdubbing in progress?Is TEMPO SYNC (p. 15) set to "ON" for the track?Is the unit synchronized via MIDI?Is the external MIDI device properly connected?Could there be a short in the MIDI cable?Are the MIDI channels matched to those of the<br>external MIDI device?If transmitting from the RC-600, have you made                                                                                   | screen is displayed. Press the [EXIT] button to return to the play screen.<br>If there isn't enough memory, clear any unneeded memories (p. 13)<br>before recording or overdubbing.<br>When recording with LOOP SYNC set to "ON," once the end of<br>the longest track is reached, this unit automatically switches to<br>overdubbing.<br>You cannot change the tempo of the memory while recording or<br>overdubbing. Change the tempo while the tracks are stopped or<br>playing back.<br>When TEMPO SYNC is not set to "ON" for a track, the playback speed<br>does not change even if the tempo of the memory, set the track's TEMPO<br>SYNC setting to "ON."<br>If MIDI clocks are being received via the MIDI IN connector or the USB<br>port, the RC-600 synchronizes its tempo to the MIDI clocks.<br>If you don't want to synchronize with an external device, set SYNC to<br>"INTERNAL."<br>Check the connections to the external MIDI device.<br>Try replacing the MIDI cable.<br>Confirm that both devices are set to the same MIDI channels.<br>Check the TX CH (transmit channel) setting and the PC OUT (program                                                                                                    |           |

## Error Message List

| Message                         | Meaning                                                                                                    | Action                                                                                                    |  |
|---------------------------------|----------------------------------------------------------------------------------------------------|----------------------------------------------------------------------------------------------------|--|
| LOOPER                          |                                                                                                    |                                                                                                    |  |
| DATA DAMAGED                    | Data may have been damaged.                                                                                                    | In the factory reset function (p. 25), choose "SYS+MEM" to return the RC-600 to its factory settings.                                                |  |
| DATA READ ERR<br>DATA WRITE ERR | A problem has occurred with the content of the RC-600's memory.                                                                  | Consult your dealer, a Roland service center, or an official Roland dealer.                                                                          |  |
| DATA TOO LONG                   | Playback is not possible because the recording time or audio file is too long.                                                   | The recording time or audio file length must not exceed 1.5 hours.                                                                                   |  |
| DATA TOO SHORT                  | Playback is not possible because the recording time or audio file is too short.                                                  | The recording time or audio file length must be at least 0.1 seconds.                                                                                |  |
| EVENT FULL                      | Further overdubbing is not possible.                                                                                             | Save the memory (p. 13).                                                                                                    |  |
| MEMODYEUU                       | The recorded time of one track exceeded 1.5 hours<br>(approximately).<br>No further recording is possible on the current track.  | Save the memory (p. 13). If you want to continue recording, select a different memory.                                                               |  |
| MEMORY FULL                     | The total recording time of all memories exceeded 13 hours (approximately).<br>No further recording is possible.                 | Clear unneeded memories (p. 13).                                                                                                    |  |
| NOT EMPTY                       | You are attempting to overwrite-save onto a memory in which a phrase is already recorded.                                        | Either clear the currently selected memory (p. 13), or select an empty memory.                                                                       |  |
| TEMPO TOO FAST                  | Since the track is being played at a much faster tempo<br>than when it was recorded, it might not play back<br>correctly.        |                                                                                                    |  |
| TEMPO TOO SLOW                  | Since the track is being played at a much slower tempo<br>than when it was recorded, it might not play back<br>correctly.        |                                                                                                    |  |
| TOO BUSY                        | The RC-600 could not process the data completely.                                                                                | Lower the performance tempo.<br>In the case of <b>"TOO BUSY OMSG,"</b> return to the tempo that was<br>used during recording.                        |  |
|                                 | Since you attempted to apply the loop FX to a phrase                                                                             | Save the current content to a memory.                                                                                                    |  |
| TOO BUSY OMSG                   | that was set to a significantly slower tempo than when<br>it was recorded, the data could not be processed quickly<br>enough.    | If this appears frequently, back up the data to your computer,<br>then execute factory reset "SYS+MEM," and then recover the data<br>(p. 25, p. 20). |  |
| UNDEFINED ERR                   | An error of unknown cause has occurred during recording, playback, or overdubbing.                                               | Consult your dealer, a Roland service center, or an official Roland dealer.                                                                          |  |
| MIDI                            |                                                                                                    |                                                                                                    |  |
| BUFFER FULL                     | An excessive volume of messages were received and could not be processed properly.                                               | Reduce the number or size of MIDI messages transmitted to the RC-600.                                                                                |  |
| OFFLINE                         | There is a problem with the MIDI cable connection.                                                                               | Check to make sure the cable has not been disconnected and that there is no short in the cable.                                                      |  |
| Others                          |                                                                                                    |                                                                                                    |  |
| MEMORY FULL                     | This unit's memory is insufficient. If this message appears, recording or overdubbing might end mid-way.                         | Clear unneeded memories (p. 13), and then try recording again.                                                                                       |  |
| STOP LOOPER                     | The operation is not possible during recording, playback, or overdubbing.                                                        | Stop before performing the operation.                                                                                                    |  |
| STOP ALL                        | The operation is not possible during recording, playback, overdubbing, or rhythm playback.                                       | Stop all of these before performing the operation.                                                                                                   |  |
| STOP ALL&SAVE                   | The operation is not possible during recording,<br>playback, overdubbing, or rhythm playback when there<br>is also unsaved data. | Stop all of these, and then save the memory (p. 13).                                                                                                 |  |
|                                 |                                                                                                    |                                                                                                    |  |

## Appendix

## Restoring the Factory Default Settings (Factory Reset)

You can restore all of the settings to their factory-set values, and you can also specify certain items to be reset.

\* When you execute "Factory Reset," the settings you made are lost. Back up any necessary data to your computer.

## 1. Press the [MENU] button.

The MENU screen appears.

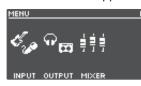

2. Use the [◄] [►] buttons to switch to the page on which "FACTORY RESET" is shown, and press the [4] (FACTORY RESET) knob.

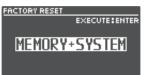

## **3.** Turn the [1]–[4] knobs to select the setting that you want to restore.

| Value         | Explanation                      |
|---------------|----------------------------------|
| MEMORY        | Memory 01–99                     |
| SYSTEM        | System settings                  |
| MEMORY+SYSTEM | Memory 01–99 and system settings |

\* If you decide to cancel, press the [EXIT] button.

## 4. Press the [ENTER] button.

The factory reset is executed.

\* Make sure not turn to off the power while the "EXECUTING..." message is shown.

Once the factory reset is complete, you are returned to the Play screen.

## Main Specifications

| Sampling Frequency         | 44.1 kHz                                                                                                    |  |  |
|----------------------------|----------------------------------------------------------------------------------------------------|--|--|
| AD/DA Conversion           | 32 bits                                                                                                    |  |  |
| Processing                 | 32-bit floating point                                                                                                    |  |  |
| Recording/Playback         | Number of Tracks: 6<br>Data Format: WAV (44.1 kHz, 32-bit float, stereo)<br>Maximum Recording Time: Approx. 1.5 hours (1 track), Approx.13 hours (total of All memories)                                                                                                    |  |  |
| Rhythm Type                | 200 types or greater                                                                                                    |  |  |
| Rhythm Kit                 | 16 types                                                                                                    |  |  |
| Effect                     | INPUT FX:49 typesTRACK FX:53 typesMASTER FX:2 types                                                                                                    |  |  |
| Memory                     | 99                                                                                                    |  |  |
| Nominal Input Level        | MIC IN 1, 2: -40 dBu<br>INST IN 1, 2: -10 dBu                                                                                                    |  |  |
| Maximum Input Level        | MIC IN 1, 2: 0 dBu<br>INST IN 1, 2: +7 dBu/+20 dBu (selectable)                                                                                                    |  |  |
| Input Impedance            | MIC IN 1, 2: 3 kΩ<br>INST IN 1, 2: 1 MΩ/25 kΩ (selectable)                                                                                                    |  |  |
| Nominal Output Level       | MAIN OUTPUT: -10 dBu<br>SUB OUTPUT 1, 2: -10 dBu                                                                                                    |  |  |
| Maximum Output Level       | MAIN OUTPUT: +7 dBu<br>SUB OUTPUT 1, 2: +7 dBu                                                                                                    |  |  |
| Output Impedance           | MAIN OUTPUT:         1 kΩ           SUB OUTPUT 1, 2:         1 kΩ                                                                                                    |  |  |
| Recommended Load Impedance | MAIN OUTPUT:10 kΩ or greaterSUB OUTPUT 1, 2:10 kΩ or greater                                                                                                    |  |  |
| Display                    | Graphic LCD (128 x 64 dots, backlit LCD)                                                                                                    |  |  |
| Connectors                 | MIC IN 1, 2 connectors: XLR type (balanced, phantom power: DC 48 V, 10 mA Max)<br>INST IN 1, 2 jacks, MAIN OUTPUT jacks, SUB OUTPUT 1, 2 jacks: 1/4-inch phone type<br>PHONES jack: Stereo 1/4-inch phone type<br>CTL1,2/EXP1 jack, CTL3,4/EXP2 jack: 1/4-inch TRS phone type<br>USB port: USB B type<br>MIDI (IN, OUT) connectors<br>DC IN jack |  |  |
| Power Supply               | AC adaptor                                                                                                    |  |  |
| Current Draw               | 1.2 A (with phantom power)1.1 A (without phantom power)                                                                                                    |  |  |
| Dimensions                 | 435 (W) x163 (D) x 66 (H) mm<br>17-1/8 (W) x 6-7/16 (D) x 2-5/8 (H) inches                                                                                                    |  |  |
| Weight                     | 2.4 kg<br>5 lbs 5 oz                                                                                                    |  |  |
| Accessories                | AC adaptor<br>Owner's Manual<br>Leaflet "USING THE UNIT SAFELY"                                                                                                    |  |  |
| Options (sold separately)  | Footswitch: FS-5U<br>Dual Footswitch: FS-6, FS-7<br>Expression Pedal: FV-500H, FV-500L, EV-30, Roland EV-5                                                                                                    |  |  |

\* 0 dBu = 0.775 Vrms

\* This document explains the specifications of the product at the time that the document was issued. For the latest information, refer to the Roland website.